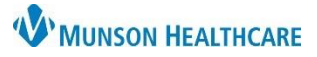

# **Interdisciplinary Plans of Care (IPOC): Initiating for Maternity Nurses**

Cerner PowerChart

### **Definition**

Interdisciplinary Plans of Care (IPOC) are designed to help guide nurses in creating an individualized, problem-based, plan of care that addresses goals, outcomes, and interventions for the patient during the process of care.

### **Expectations**

- IPOCs should be initiated upon the patient's admission to the unit prior to orders being entered and prior to documentation.
	- $\circ$  Only documentation charted after initiation of the IPOC will pull into the IPOC for evaluation.
- When patients are in labor the following two IPOCs are required:
	- o IPOC OB Altered Comfort/Pain Management
	- o IPOC OB Coping

#### **Initiating**

- 1. From within the patient's chart, on the dark Menu, select Orders
- 2. Click Add.
- 3. In the Search window, type 'IPOC'.
- 4. Select the IPOC you want to create for your patient.

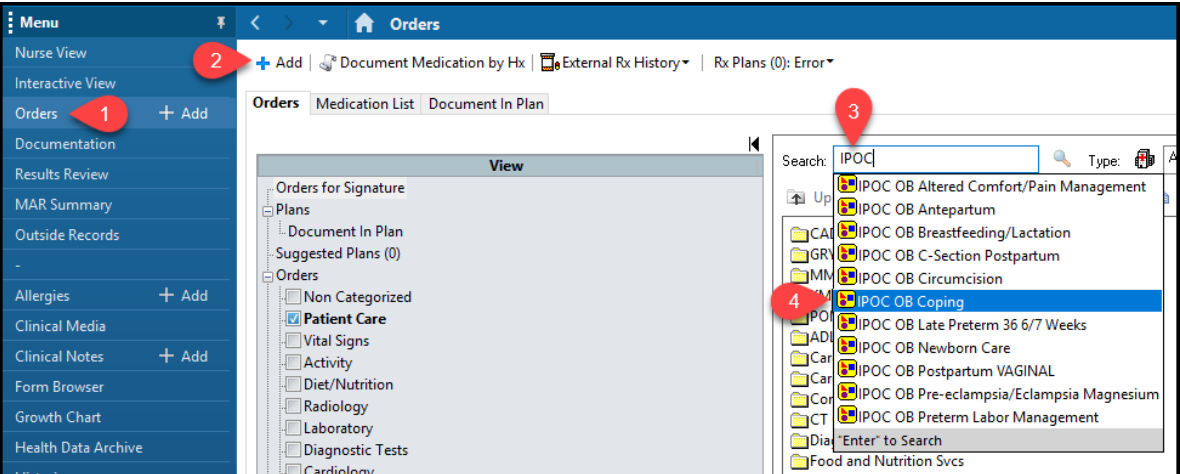

- 5. Click  $\frac{1}{2}$  Initiate Now.
- 6. Click Sign
- 7. Click Refresh.

## **Viewing**

To see IPOCs that have been entered:

- 1. Go to Orders.
- 2. Look under Plans in the Interdisciplinary section.

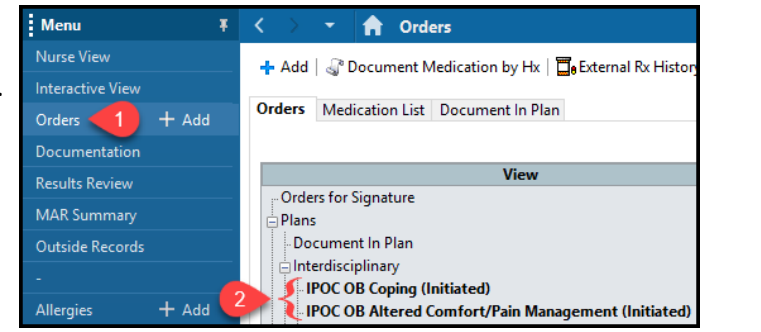